## **Como enviar pedido para cliente recém cadastrado e não sincronizado?**

Produto: Pedido de Venda

1.0 - Acesse o **Portal Administrativo**, clique na aba **Parâmetros dos Sistema**;

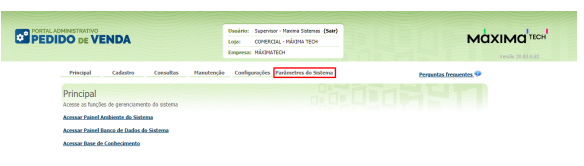

## Artigos Relacionados

- [Status de Entrega](https://basedeconhecimento.maximatech.com.br/display/BMX/Status+de+Entrega)
- [Como consultar os motivos de](https://basedeconhecimento.maximatech.com.br/pages/viewpage.action?pageId=4653407)  [não venda para o Pré Pedido?](https://basedeconhecimento.maximatech.com.br/pages/viewpage.action?pageId=4653407)
- [Número do pedido do cliente](https://basedeconhecimento.maximatech.com.br/pages/viewpage.action?pageId=76972184)  [no item](https://basedeconhecimento.maximatech.com.br/pages/viewpage.action?pageId=76972184)
- [Como Ocultar o valor de](https://basedeconhecimento.maximatech.com.br/pages/viewpage.action?pageId=87130681)  [acréscimo ao enviar pedido](https://basedeconhecimento.maximatech.com.br/pages/viewpage.action?pageId=87130681)  [por e-mail em pdf](https://basedeconhecimento.maximatech.com.br/pages/viewpage.action?pageId=87130681)
- [Erro 503 ao acessar portal de](https://basedeconhecimento.maximatech.com.br/pages/viewpage.action?pageId=87130338)  [integração MaxPromotor](https://basedeconhecimento.maximatech.com.br/pages/viewpage.action?pageId=87130338)

1.1 - No campo de pesquisa, busque pelos parâmetro **HABILITA\_PED\_CLI\_NAO\_SINC** e marque para habilita-lo;

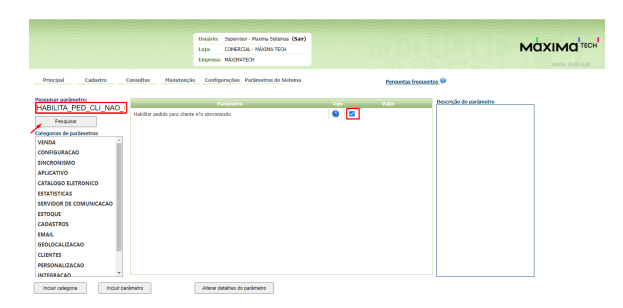

O parâmetro deve ser configurado da seguinte forma:

**HABILITA\_PED\_CLI\_NAO\_SINC:** Permite ao **RCA** digitar pedido de cliente recém cadastrado.

## Importante:

A partir das versões 19.19.01 e 20.93.00 o parâmetro **"HABILITA\_PED\_CLI\_RECEM\_CADASTRADO"** deixou de ser validado, fazendo com que somente o parâmetro **HABILITA\_PED\_CLI\_NAO\_SINC** valide.

1.2 -Para que o **RCA** consiga fazer vendas para cliente recém cadastrados, deve **obrigatoriamente** configurar no cadastro do **RCA** as seguintes opções:

- Tipo de cobrança
- · Plano de pagamento
- Praça
- Calcula ST
- Cliente Contribuinte
- Tipo de Venda
- Simples Nacional
- Valor de crédito
- Tipo Empresa

Observação:

Se o **RCA** não possuir **praça** padrão definida em **Parâmetros do Usuário** ou do **Perfil,** e existir valor configurado na base de dados do cliente em **Definir praça padrão** (em Formulário do Cliente), o sistema deverá utilizar esse valor padrão no cadastro do cliente. Esse comportamento será utilizado para os clientes que não utilizarem essa função.

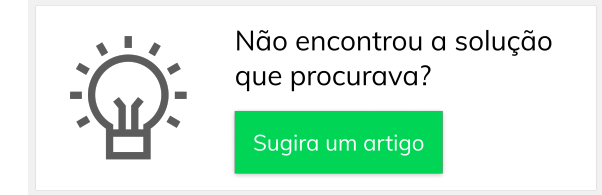